InterSystems Official [Steven LeBlanc](https://community.intersystems.com/user/steven-leblanc) · May 13, 2020

## **InterSystems IRIS Now Available on AWS Graviton2-based Amazon EC2 Instances**

AWS has officially released their second-generation Arm-based [Graviton2](https://aws.amazon.com/ec2/graviton/) processors and associated Amazon EC2 M6g instance type, which boasts [up to 40% better price performance](https://aws.amazon.com/ec2/instance-types/m6/) over current generation Intel Xeon based M5 instances.

A few months ago, InterSystems participated in the M6g preview program, and we ran a few benchmarks with InterSystems IRIS that showed [compelling results](https://community.intersystems.com/post/intersystems-iris-arm-based-aws-graviton2-processors). This led us to [support ARM64](https://irisdocs.intersystems.com/irislatest/csp/docbook/platforms/ISP_technologies.html#ISP_platforms_cloud) architectures for the first time.

Now you can try [InterSystems IRIS](https://aws.amazon.com/marketplace/pp/B08629M8S4?qid=1589384159788&sr=0-8&ref_=srh_res_product_title) and [InterSystems IRIS for Health](https://aws.amazon.com/marketplace/pp/B086R37LBJ?qid=1589384159788&sr=0-7&ref_=srh_res_product_title) on Graviton2-based Amazon EC2 M6g instances for yourselves through the AWS Marketplace!

If you're unfamiliar with launching an instance through the AWS Marketplace, let s walk through setting it up. First make sure that you're logged into your AWS Account, then navigate to the AWS Marketplace listing for [InterSystems IRIS](https://aws.amazon.com/marketplace/pp/B08629M8S4?qid=1589384159788&sr=0-8&ref_=srh_res_product_title) and click ' Continue to Subscribe'

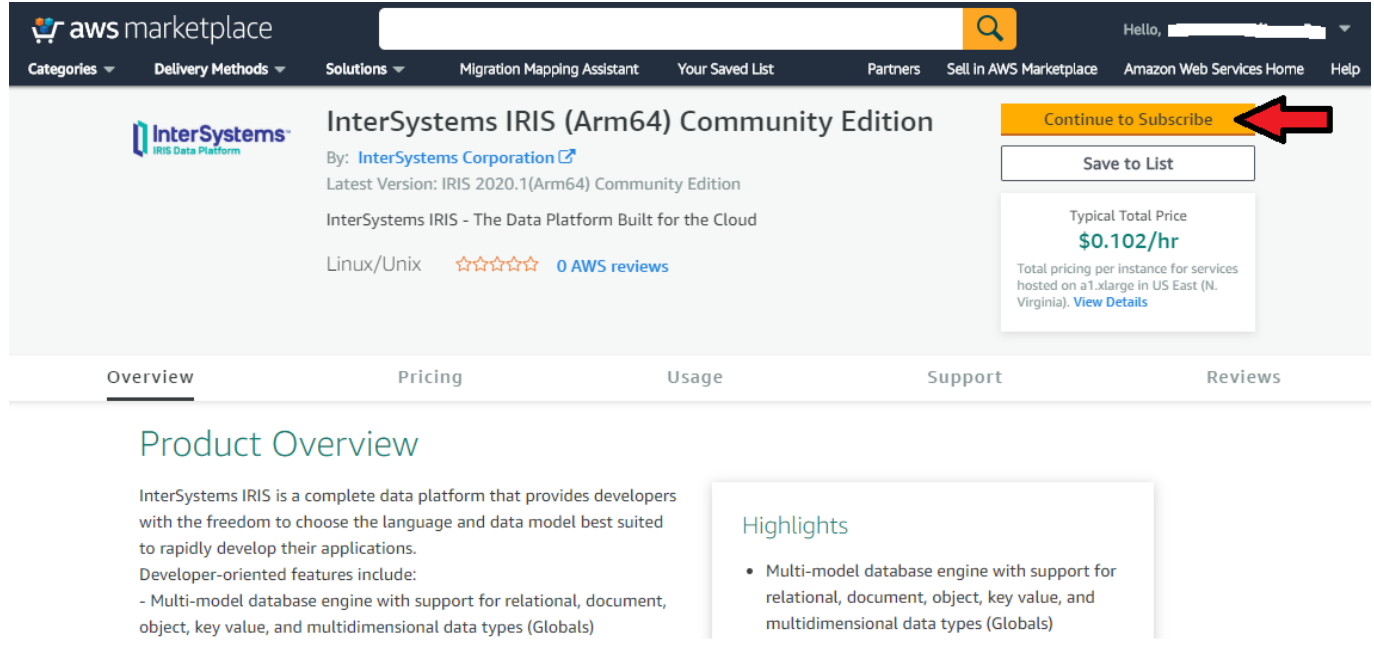

Click 'Accept Terms' to subscribe, wait for a minute, and then 'Continue to Configuration'

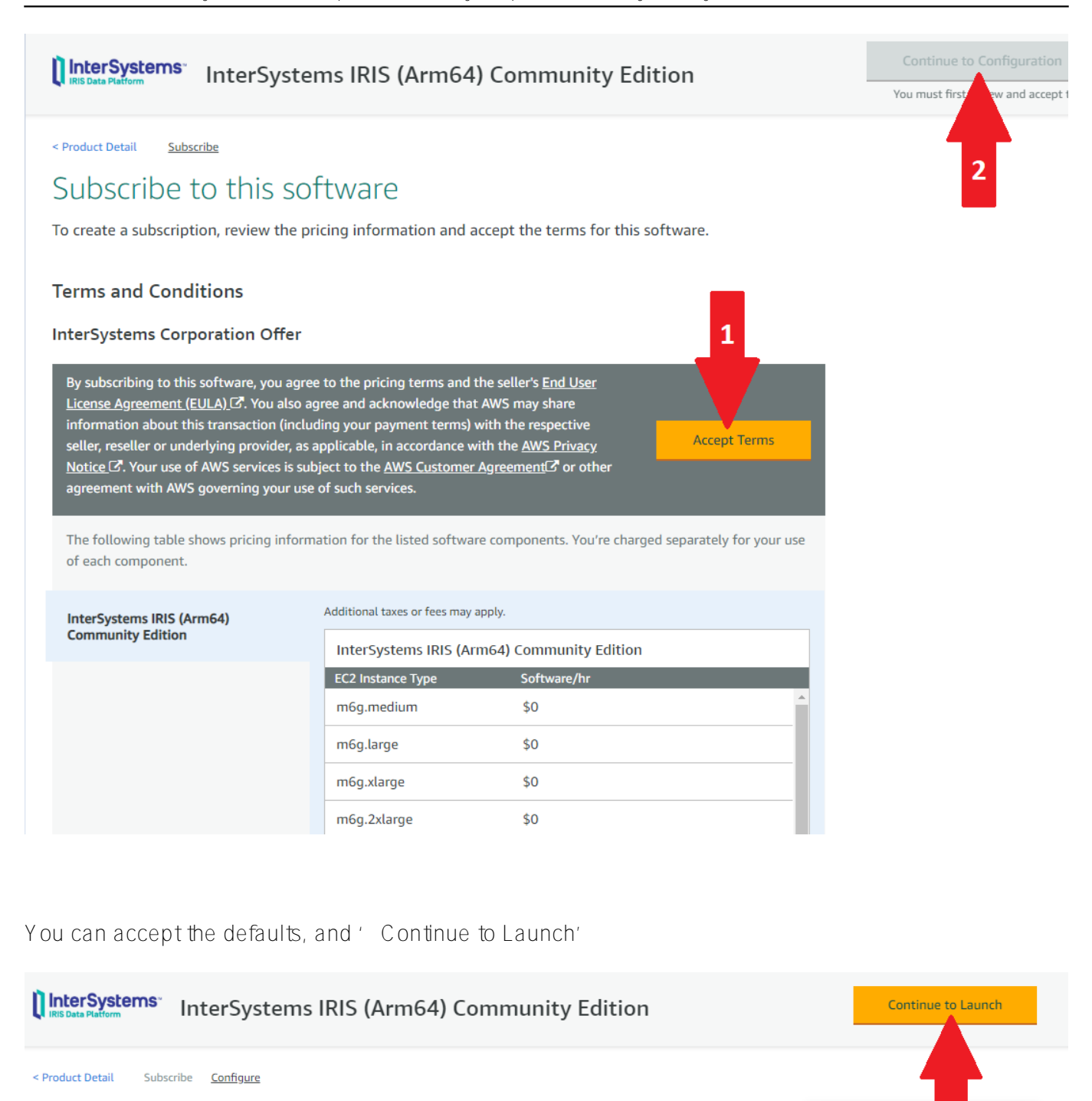

## Configure this software

Choose a fulfillment option below to select how you wish to deploy the software, then enter the information required to configure the deployment.

each statement period may differ from this estimate **Delivery Method Software Pricing** 64-bit (Arm) Amazon Machine Image (AMI)  $\bar{\mathbf{v}}$ InterSystems IRIS (Arm64) Community **Software Version** Edition IRIS 2020.1(Arm64) Community Edition (Apr 01, 20 <sup>v</sup>  $a1$  xlarge **Infrastructure Pricing** Region  $EC2$ 1 \* a1.xlarge US East (N. Virginia)  $\overline{\mathbf{v}}$ **Monthly Estimate:** \$73.00/month Ami Id: ami-0a0afdaff1d20e68d Product code: 3u1zeaax1e6db624hhac3vuax

\$0/hr

**Pricing informati** 

This is an estimate of typical software

and infrastructure costs based on you configuration. Your actual charges for On the Launch page, make sure to select an m6g instance type, such as m6g.large

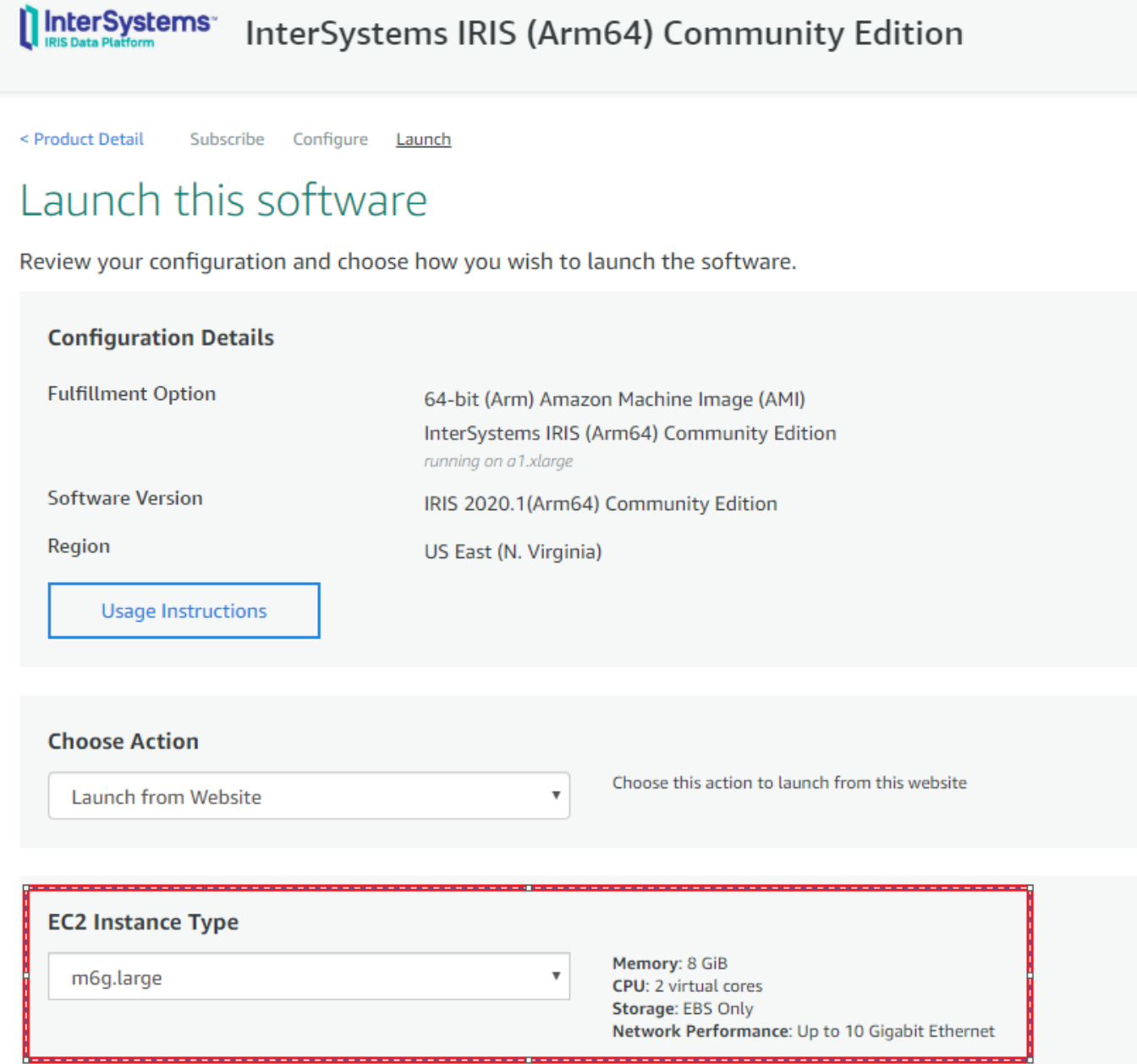

Scroll down, and make sure to select a valid key pair, or follow the link to create a new one if you don't already have one. Then select Launch.

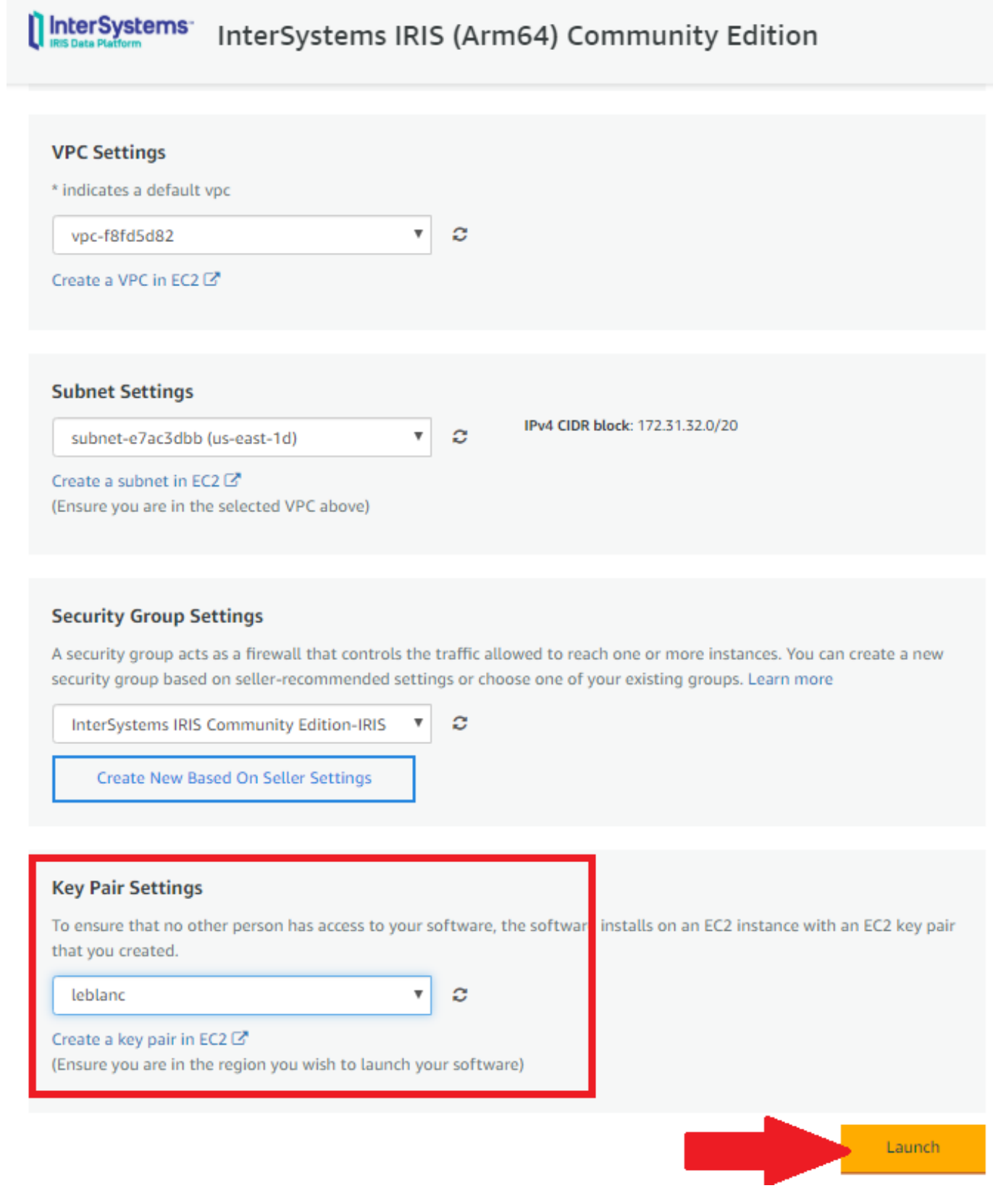

Now you can navigate to the EC2 console to access your new instance

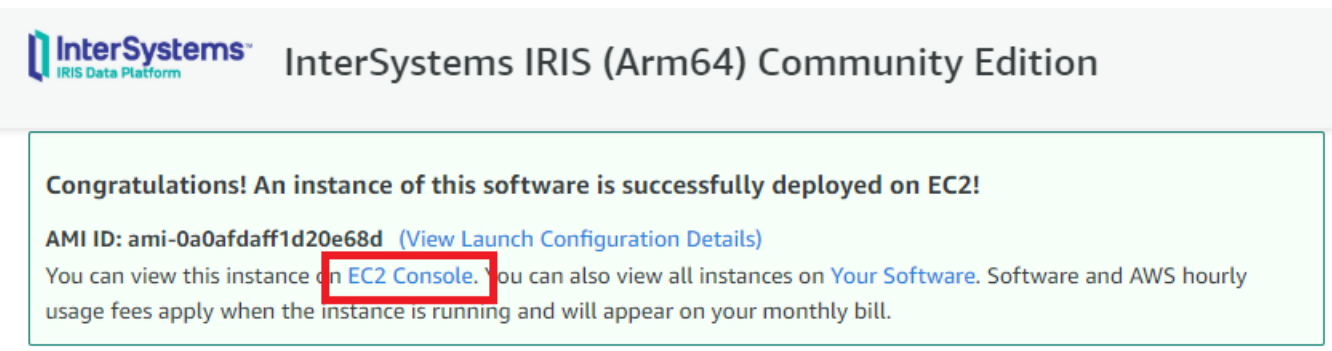

You can name it, access the public IP address below:

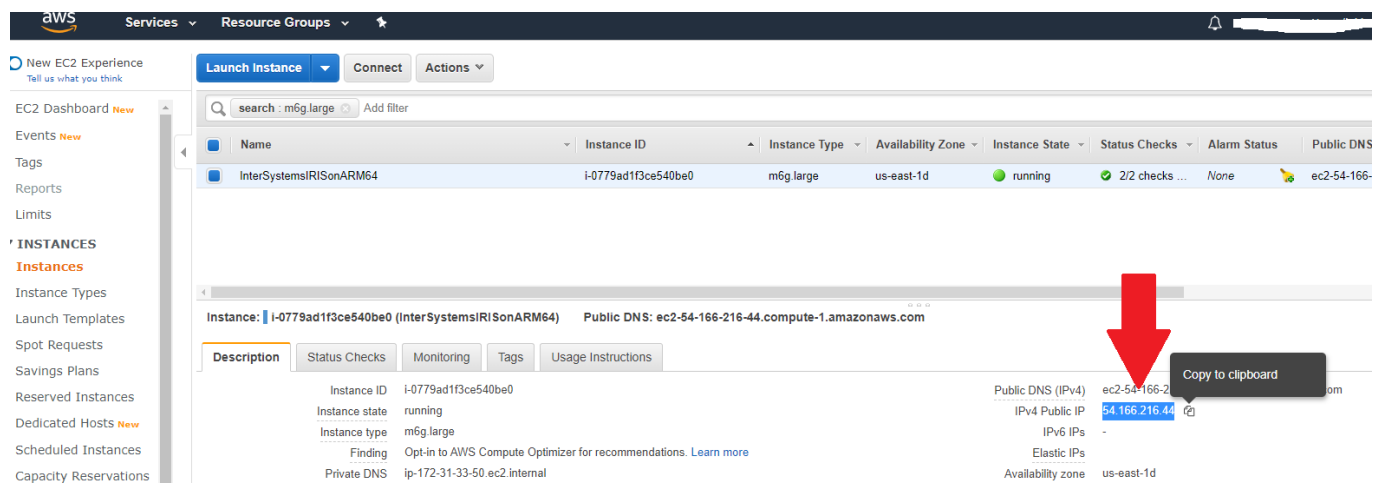

And SSH into the instance using your private key and host name (ubuntu@ <Public-IP-Address>). Here I'm using PuTTY, make sure you point to your private key file (.ppk for PuTTY, under SSH  $>$  Auth)

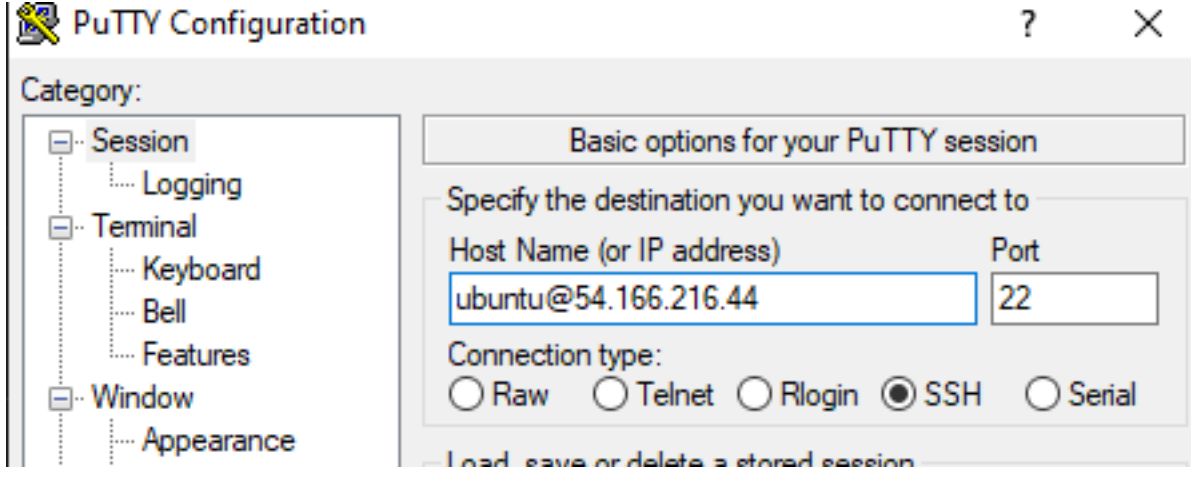

For other SSH clients and additional information, please refer to the Usage Instructions copied here:

Usage Instructions for IRIS 2020.1(Arm64) Community Edition

Getting Started: - SSH into the Ubuntu EC2 instance following the instructions here: <https://docs.aws.amazon.com/AWSEC2/latest/UserGuide/AccessingInstancesLinux.html> The default user is "ubuntu"

- Make note of the connection information provided in the connection message.
- Start by resetting the IRIS password: "\$iris password"
- Connect your IDE see: <https://www.intersystems.com/developers/>
- Learn more with a Quickstart
- -<https://learning.intersystems.com/course/view.php?id=1055&ssoPass=1>
- Enter the IRIS terminal directly with \$docker exec -it iris iris session iris

Additional Resources:

Getting Started with InterSystems IRIS - <https://gettingstarted.intersystems.com/>

```
& ubuntu@ip-172-31-33-50: ~
                                                                                             \Box\timesJsing username "ubuntu".
Authenticating with public key "imported-openssh-key"
Welcome to InterSystems IRIS in the Cloud.
This instance is currently running InterSystems IRIS 2020.1 in a
Oocker container named 'iris'.
This Ubuntu VM comes with
  InterSystems IRIS 2020.1 Container Image
  Docker Community Edition
  Docker Compose
By default the IRIS container is running. The Docker-Compose file is in /opt/ISC
.<br>If you are unfamiliar with Docker you can find resources at -
  https://docs.docker.com/
If you are unfamiliar with running InterSystems IRIS in a container that is
documented here -
  https://docs.intersystems.com/irislatest/csp/docbook/DocBook.UI.Page.cls?KEY=
DOCK
Please start by resetting your password: $iris password
ast login: Wed May 13 18:11:35 2020 from 146.115.68.161
ubuntu@ip-172-31-33-50:~$ uname -a
inux ip-172-31-33-50 4.15.0-1063-aws #67-Ubuntu SMP Mon Mar 2 07:25:24 UTC 2020
                                                                              aarch64
                                                                                      aarch64 aarch64
GNU/Linux
ubuntu@ip-172-31-33-50:~$ iris status
                                                    ystems IRIS is running on ARM64! Cool!
                                              Inters
he InterSystems IRIS container is running:
onfiguration 'IRIS'
                     (detault)/usr/irissys
       directory:
                    2020.1.0.215.0
       versionid:
       datadir:
                    /ISC/dur
       conf file:
                    iris.cpf (SuperServer port = 51773, WebServer = 52773)
       status:
                    running, since Wed May 13 18:02:07 2020
       state:
                     warn
       product:
                    InterSystems IRIS
                22.50
```
InterSystems strives to provide customers with platform freedom of choice. We at InterSystems are very excited to see the performance gains and cost savings that AWS Graviton2 processors can provide to InterSystems IRIS customers. We anticipate that these combined benefits will drive significant adoption of Arm-based platforms among IRIS customers, and we're thrilled to support InterSystems IRIS running on AWS Graviton2-based M6g EC2 instances!

[#AWS](https://community.intersystems.com/tags/aws) [#Cloud](https://community.intersystems.com/tags/cloud) [#Containerization](https://community.intersystems.com/tags/containerization) [#Deployment](https://community.intersystems.com/tags/deployment) [#Performance](https://community.intersystems.com/tags/performance) [#Platforms](https://community.intersystems.com/tags/platforms) [#Tutorial](https://community.intersystems.com/tags/tutorial) [#Ubuntu](https://community.intersystems.com/tags/ubuntu) [#Developer](https://community.intersystems.com/tags/developer-community-official) [Community Official](https://community.intersystems.com/tags/developer-community-official) [#InterSystems IRIS](https://community.intersystems.com/tags/intersystems-iris) [#InterSystems IRIS for Health](https://community.intersystems.com/tags/intersystems-iris-health) [#InterSystems Official](https://community.intersystems.com/tags/intersystems-official)

**Source**

**URL:**[https://community.intersystems.com/post/intersystems-iris-now-available-aws-graviton2-based-amazon](https://community.intersystems.com/post/intersystems-iris-now-available-aws-graviton2-based-amazon-ec2-instances)[ec2-instances](https://community.intersystems.com/post/intersystems-iris-now-available-aws-graviton2-based-amazon-ec2-instances)